## FREE GLOBAL UPGRADE!!

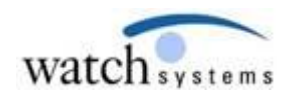

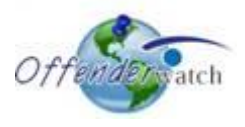

01/16/2015

Greetings *OffenderWatch®* Users,

Watch Systems is pleased to announce another **FREE** round of enhancements to your *OffenderWatch®* software. In this **FREE** quarterly upgrade, you will notice some great new improvements to the *OffenderWatch®* software. **These changes are scheduled to take effect Friday evening, 01/16/2015.** 

Once the new features have been released you will receive the upgrade upon logging in to *OffenderWatch®*. This is an automatic process that will not require anything extra on your part. Just be sure you log out and back in when you use OffenderWatch® after the upgrade.

Please review the following detailed information on these great NEW **FREE** enhancements. For assistance with the NEW upgrade or any *OffenderWatch®* feature, please contact the help desk at [ow\\_support@watchsystems.com](mailto:ow_support@watchsystems.com) or 985-871-8110.

**National Search (Duplicate Offender Record Alert)-** Currently when a user attempts to add a record, the system checks to see if the same record already exists in their own agency, or another agency in the same state. This valuable feature has been added to agencies participating in the OffenderWatch® national network. Now, a list of offenders will be availed in a pop up window if duplicates exist nationally. If there are duplicate records in multiple states, the user will see the "Last Updated" date, along with the agency name that manages the offender. This will assist the copying agency determine which record they should copy. This will lead to better, more accurate records as well as cut down on duplicate records in the national network. We hope users of the "National Search" feature find this to be as helpful as we believe it will be.

**Disable Juvenile Publishing (Override of display settings)-** Depending on the sex offender requirements enforced by your agency or state, juvenile offenders may or may not be published on your public website. In some cases this is based on risk, when the crime was committed or other factors. While in some states juvenile offenders are never published, regardless of circumstances.

This feature is for agencies or states where the juvenile offender is never published. Enabling this feature will not allow any offender marked as a juvenile to be published, even if the record is mistakenly set to publish on the website. Contact the help desk to set up this valuable feature.

**Display SOR Unit Hours of Operation (Available Registration Times)-** We've added a new, custom field for SOR Unit office hours, or registration times, to the "Administrator Setup" area of OffenderWatch®. This is the area of the software that our staff accesses to add the custom settings for your agency. Some of our customer agencies needed a place to update their office hours and have them display on your agency's state registration forms. The offender typically signs the registration form, acknowledging that he or she has read, and is aware of the agency's requirements. In this case it is the agency's registration times (hours of operation). This is now available to all client agencies! Give the help desk a call to set this up for your agency.

**Disclaimer for National Search (Copy Offender)**- It was requested by one of our partner agencies that we add a disclaimer when a record is copied from another state. The new pop-up message reads:

*"The recipient of this record agrees that the record is necessary for law enforcement purposes and that any further distribution will be for law enforcement purposes only."*

Users may then select "OK" which triggers the copy operation, or "CANCEL", which ends the process without copying the record. This is just an extra level of security for the agency the record is being copied from.

**NCIC Offender Status to reflect the Main/General "Status" field-** This feature is for states that use OffenderWatch® to submit data to NCIC for their sex offender records. Agencies may now set up the NCIC tab, specifically the "Offender NCIC Information" sub-tab's "Offender Status" field, to automatically reflect the "Status" selected in the "Status" field under the "Main/General" tab of the offender record. So if a record has an "Active" status in the "Main/General" tab, the NCIC field for "Offender Status" will be automatically updated to reflect the offender's "Active" designation. This new feature must be set up and turned on for it to work properly. States already using OffenderWatch® to submit NCIC data may contact their account manager or the support team to set up this great new feature.

**"Publish" checkbox added to "Warrant" sub-tab-** Some of our clients needed a way to not publish certain open warrants. In most cases, agencies wish for open warrants to display on the website. That way citizens can be on the lookout for fugitive offenders. But some clients pointed out that there may be cases where they do not want to tip off the offender that there is an open warrant for his arrest. Law Enforcement agencies may be conducting sweeps for offenders with open warrants, and don't want offenders to know they may be coming.

Now "Open Warrants" will be checked "Publish" by default, just as they always have been. Users can simply deselect the "Publish" box for that warrant if they wish that a particular open warrant not be displayed on their public website. This works similar to the "Publish" checkbox in "Offenses." We hope users find this new field helpful. NOTE: If your agency does not have open "Warrants" set to display publicly, then nothing has changed; they still will not be displayed.

**Fees Tab Update ("Collected" becomes "Status") -** So it's clearer to our users, we've made a minor change to the "Fees" tab. The "Collected" field has been changed to "Status", and we've added "Other" to the dropdown choices. Under the "Status" field, users will see "Delayed", "Collected", "Indigent", and "Other." This change does not affect any existing data. We hope you find this change helpful.

**New Fields in the Search Tab for "Probation" -** The choices of "Primary" and "Current" have been added to the "Probation" search tab. This will help users narrow down searches related to "Probation" data.

**Photo Tab (Change "Date" field to "Date Taken")-** The "Date" field in the "Photo" tab has been renamed "Date Taken" to more accurately describe this field. The date the photo is added to the record already gets automatically stamped under the photo. Users may wish to manually enter the date the photo was taken. This change was also added to the "Investigative Notes", "Images" sub-tab.

**Special Recipient Notification by "Responsibility"-** Many of our agencies needed a way to notify certain users that a record had been assigned to them. We've added a new option for Admin users setting up a special recipient email. The new option allows a special recipient to be notified via email, based on the "Responsibility" assigned in a particular record (in add or edit offender). An email notification will be triggered based on the "Responsibility" added to the offender's record. This is the only type of notification that is not based on a geographic location. For this feature to work, Admin users must set up "Responsibilities" as well as the correlating "Special Recipient."

**Utilities "Add Employer/Volunteer/Facility" ("Institution Type" and "Number" fields added**)- When the "Add Employer/Volunteer/Facility" utility was initially updated to be included for use in the "Incarcerations" tab, it did not display the fields for "Institution Type" and "Institution Number." Those fields needed to be manually entered in "Edit Offender", once all the other facility data was added to the record. Now these important fields are available in the in the "Add Employer/Volunteer/Facility" utility, so they can be added once, and entered in "Incarcerations" via the right-click option. These two fields will only avail/activate when "Facility" is selected as the "Type" in the "Add" utility. This will help streamline the process of adding facility data, and will be one less step, saving time for our users.

**"Relationship to Offender" ("Foster Child" and "Common Law Spouse" added)-** In all tabs with "Relationship to Offender" fields, we have added "Foster Child" and "Common Law Spouse" to the dropdown choices.

**Vehicles Tab, "Ownership" field ("Sold" added)-** Due to user requests, we've added "Sold" to the "Ownership" dropdown in the Vehicles tab.

We hope you find these new **FREE** enhancements helpful. For more on the new features, *OffenderWatch®* in general, or any of our add-on products, please contact the help desk at (985) 871 8110 or [ow\\_support@watchsystems.com.](mailto:ow_support@watchsystems.com)

Thank You!—Watch Systems Support